# **ENPHASE.**

# Wat u moet doen voordat u uw eerste IQ8 Series Microinverters systeem installeert

## Belangrijke informatie

- De Enphase Installer App is vereist om systemen met micro-omvormers uit de IQ8 Series in bedrijf te stellen. Zonder de Enphase Installer App zullen IQ8 Series Microinverters niet communiceren met de IQ Gateway en het vereiste rasterprofiel verkrijgen. IQ8 Series Microinverter zullen GEEN stroom produceren totdat het rasterprofiel is toegepast tijdens de inbedrijfstelling.
- Gebruik alleen de Enphase Installer App om IQ8 Series Microinverters te scannen met behulp van de barcodes. Gebruik NIET de PLC-scan knop op de IQ Gateway.
- U kunt geen IQ8 Series, IQ7 Series of M Series Microinverters op hetzelfde systeem combineren.
- De inbedrijfstelling van IQ8 Series-systemen duurt langer dan die van IQ7 Series-systemen. Dit is te wijten aan:
	- Verplichte IQ Gateway software update (ongeveer 30 min).
	- Nadat de bevoorrading is voltooid, duurt het 10-15 minuten voordat de IQ8 Series Microinverters stroom beginnen te produceren.

#### United States

The Netherlands

Enphase Energy NL BV Het Zuiderkruis 65 5215 MV 's -Hertogenbosch Enphase Energy 47281 Bayside Pkwy. Fremont, CA 94538

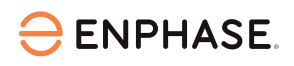

## Op kantoor

1. Installeer de nieuwste versie van de Enphase Installer App.

Uw Enphase Installer App heeft een update nodig.

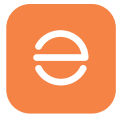

Ga naar de App Store of Play Store en download softwareversie 3.28 of hoger (met het oranje gekleurde Enphase logo, NIET het oudere grijze logo).

2. Open uw Enphase Installer App en log in. U moet inloggen op de App terwijl u een stabiele internetverbinding heeft. Zo worden de gegevens gesynchroniseerd met het Enphase Installer Platform en kunt u later offline werken.

3. Download de IQ Gateway software in de Enphase Installer App. Ga hiervoor in de App naar het Menu, dan Instellingen en download de nieuwste IQ Gateway software op uw mobiele apparaat. De softwareversie die u nodig

heeft is 7.6.17 of hoger.

### Ter plaatse

4. Download de nieuwe software op de IQ Gateway. De IQ Gateway heeft een software-update nodig om met de IQ8 Series Microinverters te laten werken. Het downloaden van de nieuwe software kan tot 30 minuten duren. Gedurende deze tijd moet uw telefoon verbonden verblijven met de IQ Gateway via AP-modus of verbonden zijn met hetzelfde Wi-Fi netwerk om de software te kunnen downloaden van uw mobiele apparaat naar de gateway. Terwijl de software-update via de AP-modus bezig is, moet uw telefoon zich binnen 3-5 meter van de IQ Gateway bevinden.

Start de software-update van de IQ Gateway zo vroeg mogelijk in het installatieproces om onnodige wachttijd te voorkomen. Bekijk onze [korte trainingsvideo](https://app.gotowebinar.com/unified/index.html#/webinar/4063800903480362587/attend/3184471976725284438) om u te helpen deze stap efficiënt af te ronden.

Scan de barcodes van de IQ8 Series Microinverters en ga naar stap 4 Apparaat voorziening van in de Installer App en druk op de knop "Bevoorrading". Het duurt ongeveer 10-15 minuten voordat de micro-omvormers

stroom gaan produceren nadat de bevoorrading is voltooid. Na deze software upgrade en het voltooien van de bevoorrading is deze stap gereed en kunt u verder met de bedrijfstelling van het systeem.

Herhaal stap 4 bij elke nieuwe IQ8 Series Microinverter installatie.

De software update zal nodig zijn totdat de IQ Gateway vanuit de fabriek wordt geleverd met de softwareversie die nodig is voor de IQ8 Series Microinverters. We verwachten dit binnenkort, we houden u op de hoogte wanneer deze beschikbaar komt.

5. Controleer de status van elke micro-omvormer. Is het proces van bevoorrading afgerond, dan raden we sterk aan om de status van alle micro-omvormers te controleren met behulp van de Installer App. Navigeer eenvoudigweg naar stap 2 waar u de status van elke micro-omvormer kunt controleren. Houd er rekening mee dat u verbonden moet zijn via de AP-modus om de status te controleren.

Tip: Wij raden u aan onze pagina met [kritieke updates](https://enphase.com/nl-nl/installers/updates) te bookmarken, aangezien wij deze pagina voortdurend bijwerken met voor u belangrijke informatie.

Klik [hier](https://app.gotowebinar.com/unified/index.html#/webinar/4063800903480362587/attend/3184471976725284438) om een video te bekijken die het hele proces van het updaten van een IQ Gateway naar de vereiste softwareversie voor IQ8 Series Microinverters laat zien. Voor meer hulp en begeleiding verwijzen we u naar ons [Enphase](https://www.youtube.com/channel/UCpjxeacKJL2dsDdn3x6OfsA) [Energy Training YouTube-kanaal](https://www.youtube.com/channel/UCpjxeacKJL2dsDdn3x6OfsA). Zoek naar de sectie Nederland om de nuttigste inhoud te vinden.